## **3 tema. Programos struktūra ir pirmoji programa**

Temos uždaviniai. Susipažinti su C++ programos struktūra ir išmokti taisyklingai parašyti pirmąją programą.

Teoriniai pastebėjimai

- Programos sąvoką atitinka pagrindinė funkcija, kuri žymima vardu *main*;
- Identifikatoriuose didžiosios ir mažosios raidės nesutapatinamos;
- Aprašuose plačiai vartojami funkcijų prototipai;
- Programos objektų (struktūrų, kintamųjų, funkcijų) aprašai gali būti bet kurioje programos vietoje svarbu tik tai, kad objektas būtų apibrėžtas prieš jį naudojant;
- C++ kalboje nedidelis standartizuotų operatorių skaičius, todėl naudojamos įvairios bibliotekų sistemos;
- Kreipiantis į kintamuosius ir struktūras, plačiai vartojamos rodyklės;
- Daugelį duomenų tipų galima interpretuoti keliais įvairiais būdais.

## 3.1 Tipinė programos C++ kalba struktūra

```
/* Instrukcijos pirminiam procesoriui */
/* Globaliniai aprašai */
/* Funkcijų prototipai */
main()
{
/* Pagrindinės funkcijos tekstas */
}
/* Funkcijų aprašai */
```
Komentaras

- /\* ir \*/ komentarai per kelias eilutes. // komentaras vienos eilutės ribose.
- main() pagrindinės programos funkcijos antraštė. Ją rasite visuose c++ failuose. Nuo jos prasideda programos vykdymas.
- $\bullet$  sudėtinis sakinys tarp skliaustų {} irašytas sakinių rinkinys, su kuriais programoje elgiamasi taip kaip su vienu sakiniu;

## 3.2 Programos struktūra

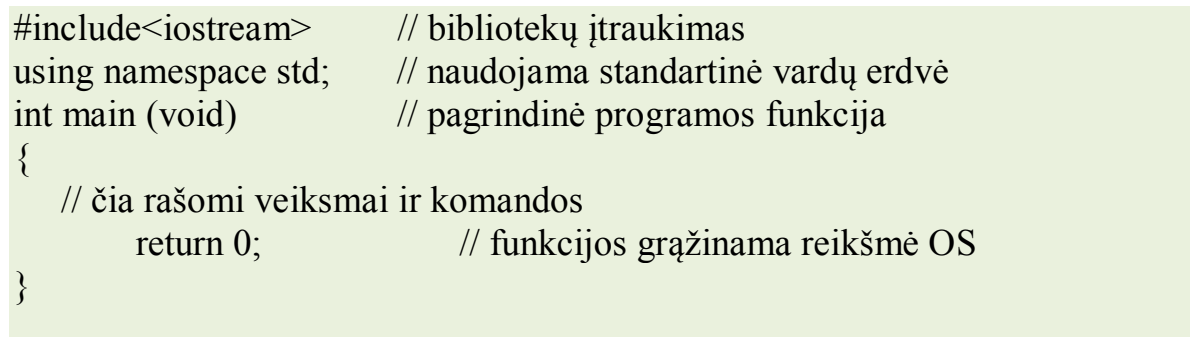

## 3.3 Darbo pradžia su Code::Blocks programa

- 1. Paleidžiame programą Code::Blocks.
- 2. Spragtelime nuorodą *Create a new project.*

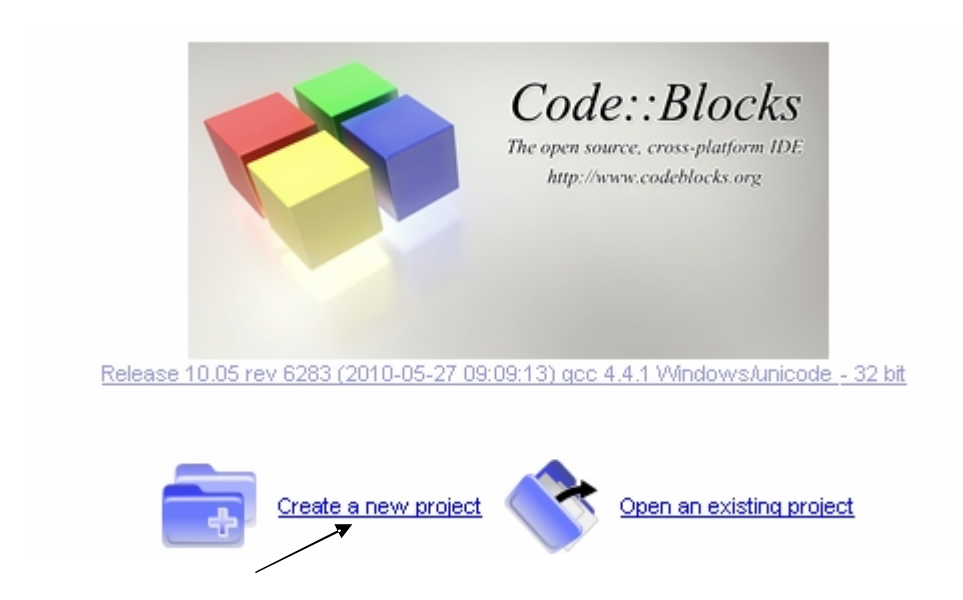

3. Atvertame lange renkamės piktogramą *Console application* ir spaudžiame mygtuką *Go*.

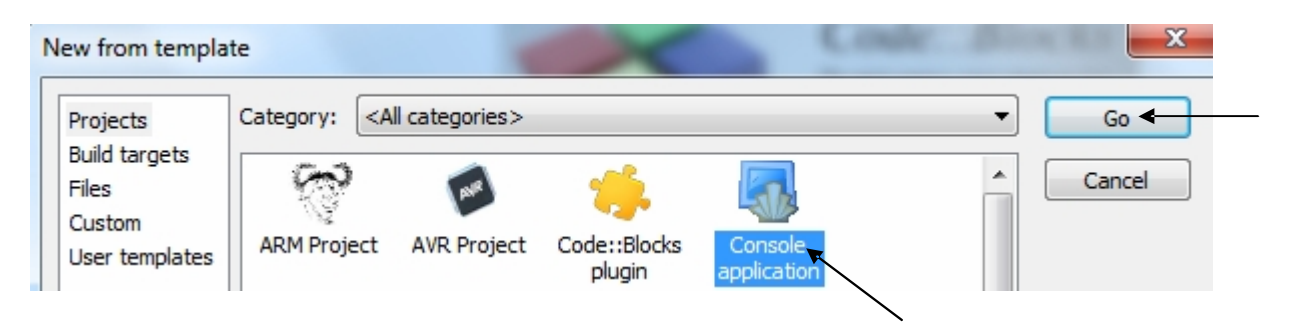

4. Pažymime laukelį *Skip this page next time* ir spaudžiame mygtuką *Next*.

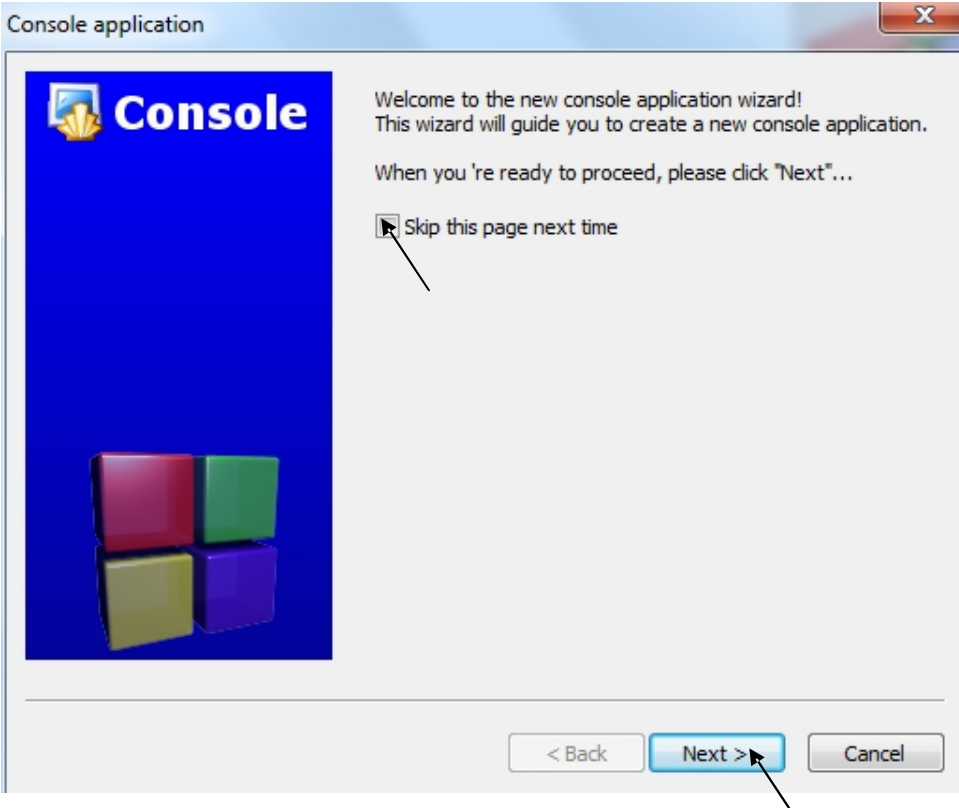

5. Atvertame lange pažymime laukelį *C++* ir spaudžiame mygtuką *Next.*

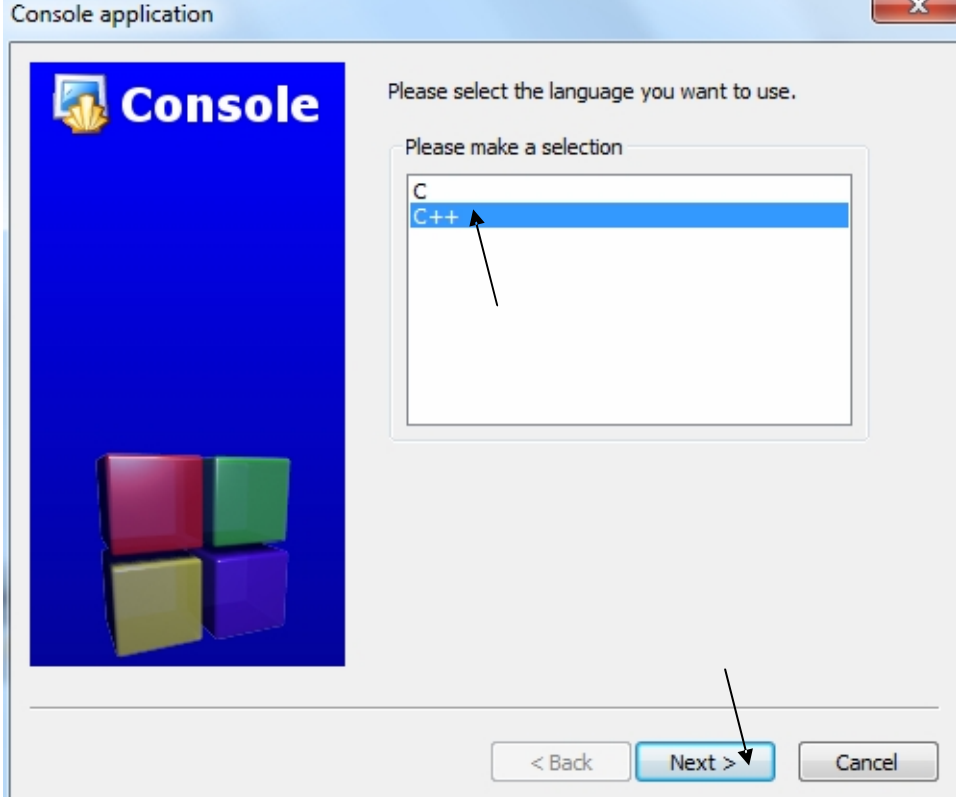

6. Įvedame projekto pavadinimą *Kursai*, nurodome vietą, kur bus saugomas projektas, spragteldami mygtuką ir spaudžiame mygtuką *Next.*

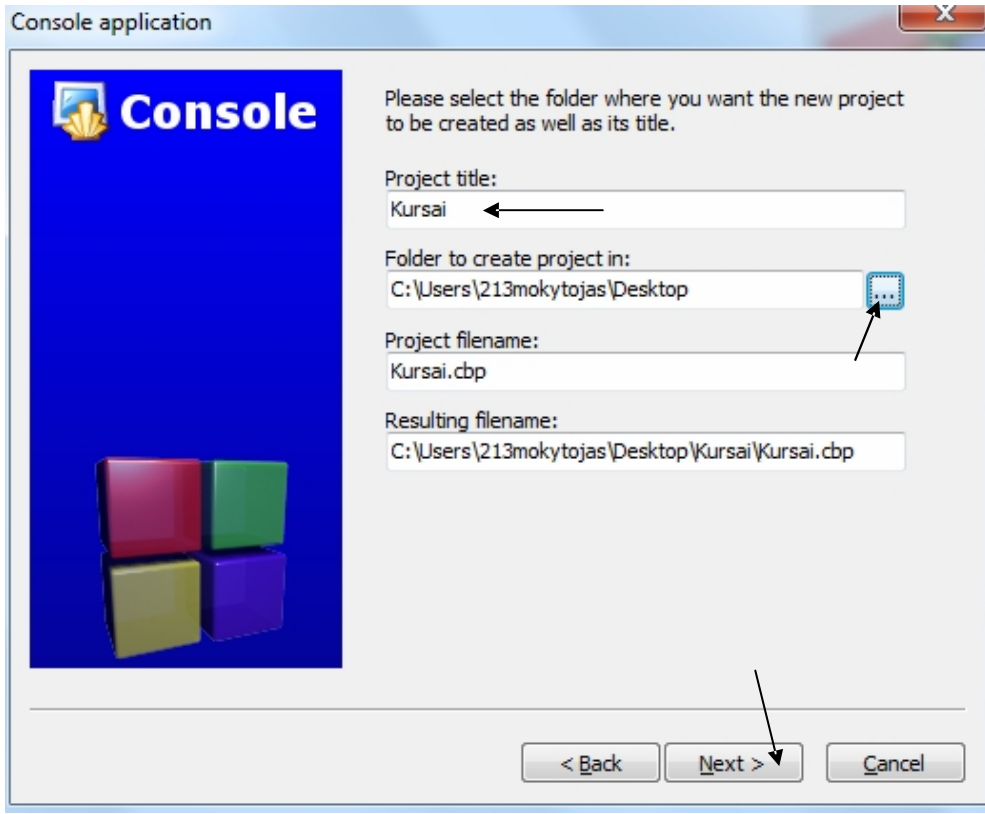

7. Atvertame lange nieko nekeičiame ir spaudžiame mygtuką *Finish.*

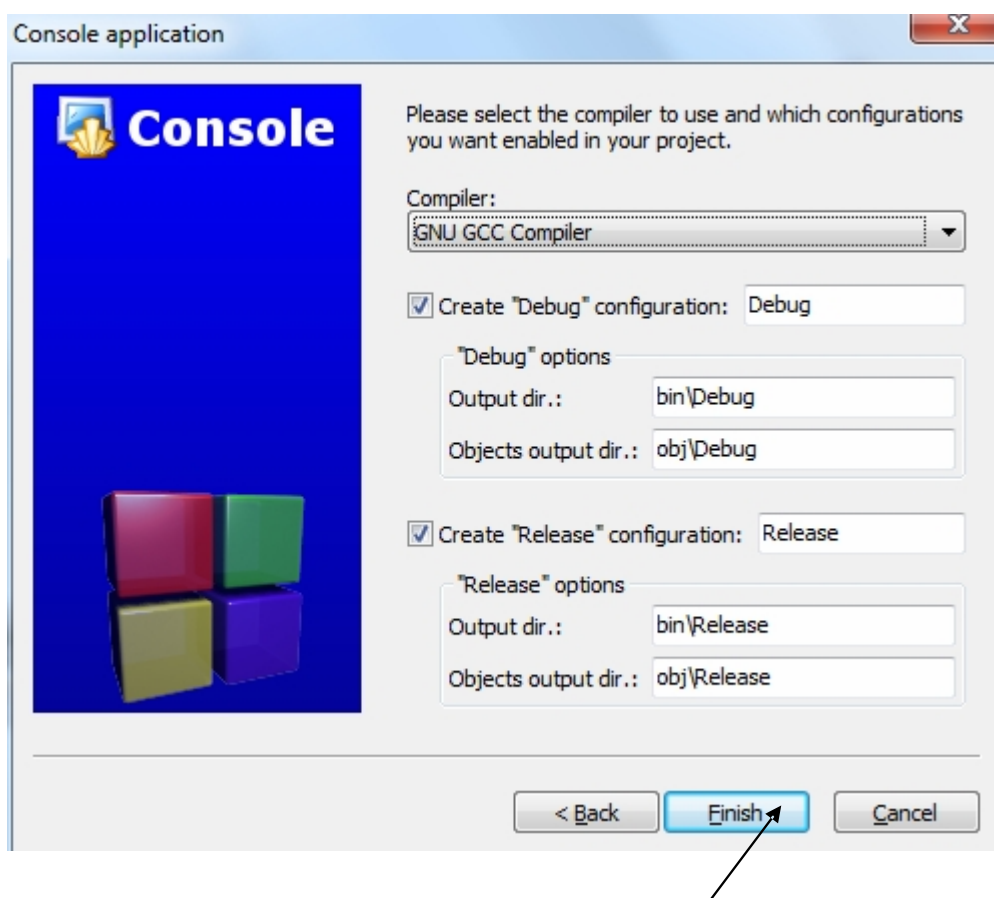

Nuotolinis kursas, VšĮ "Švietimo tinklas", www.tinklas.lt 4

© Darius Bakšys, Vilniaus Žirmūnų gimnazijos IT vyr. mokytojas, dbaksys@gmail.com, 2011-2012 metai

8. Atveriamas programos langas, spragtelime ant *+ simbolio*, esančio prie žodžio Sources

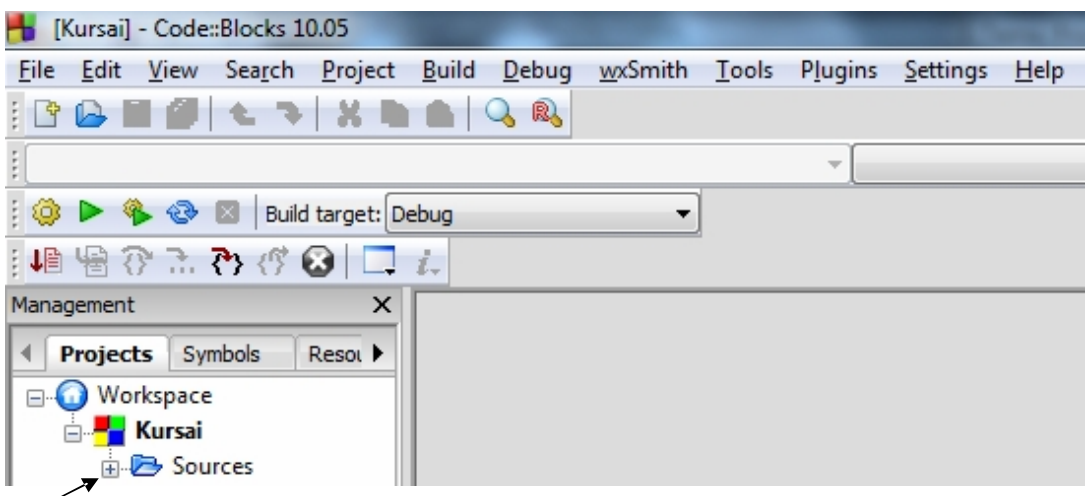

Sąrašas išsiskleidžia, du kartus spragtelkime *main.cpp* (.cpp – tai c++ failo prievardis). Dešinėje pusėje matome pasisveikinimo programos kodą.

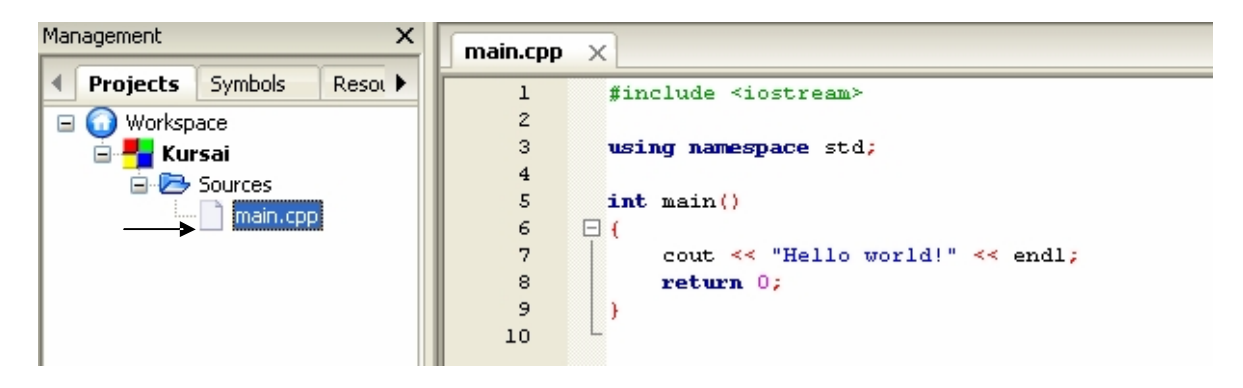

Kode tarp kabučių esantį tekstą "Hello world" pakeičiame į Sveikas, pasauli!

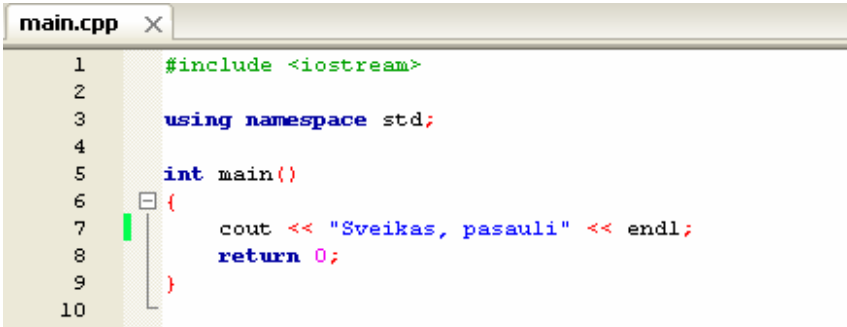

8. Spaudžiame klavišą F9, vyksta kompiliavimas ir programa išveda pasisveikinimo tekstą į ekraną.

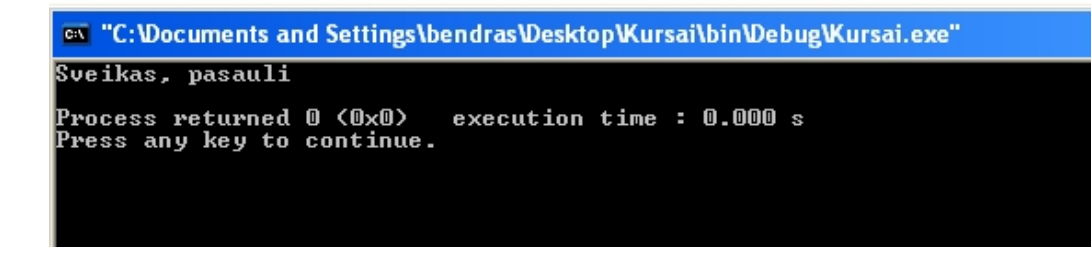

Nuotolinis kursas, VšI "Švietimo tinklas", www.tinklas.lt 5